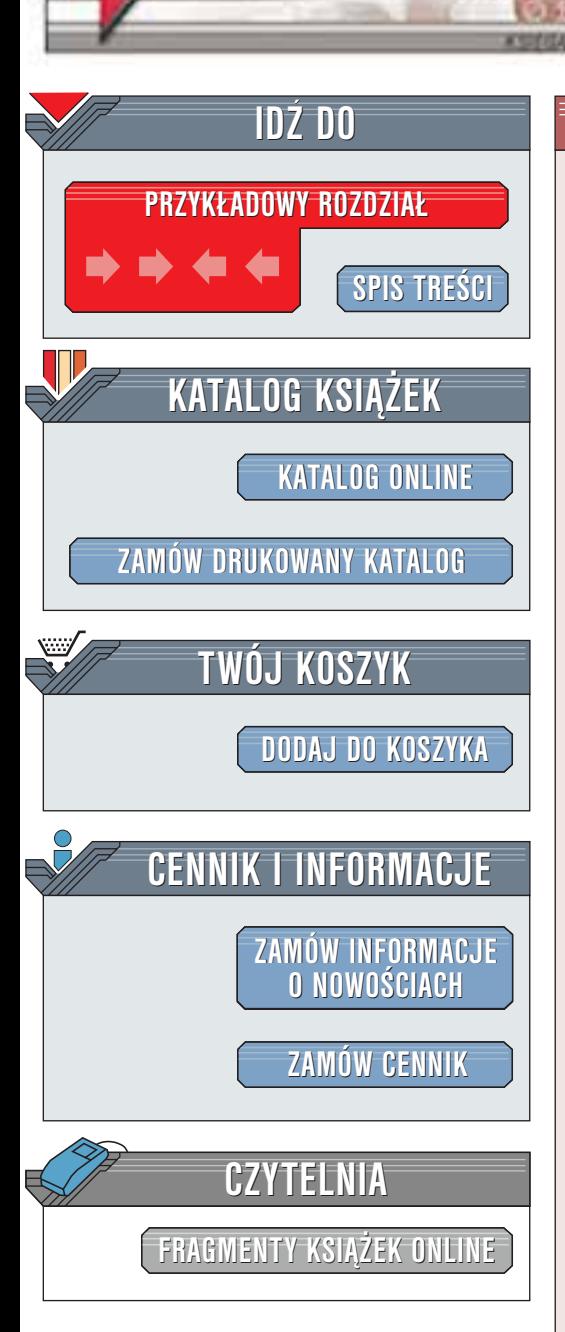

Wydawnictwo Helion ul. Chopina 6 44-100 Gliwice tel. (32)230-98-63 [e-mail: helion@helion.pl](mailto:helion@helion.pl)

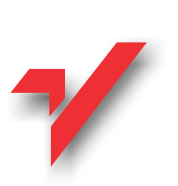

**COBOL** 

helion. $\nu$ 

Autor: Mo Budlong Tłumaczenie: Grzegorz Kowalczyk ISBN:83-7197-534-1 Liczba stron: 658 Nośnik: CD Tytuł oryginału: [Teach Yourself COBOL in 21 Days](http://www.amazon.com/exec/obidos/ASIN/0672317885)

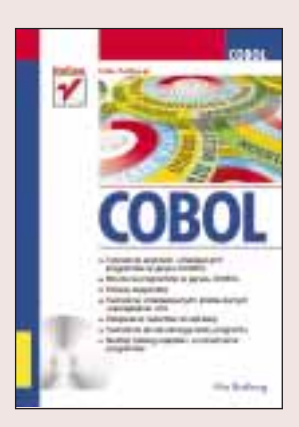

Książka omawia programowanie w języku COBOL. Język ten jest obecnie rzadko używany, ale zajmuje on poczesne miejsce w historii informatyki. Pomimo iż jest to dzisiaj język trochę egzotyczny dla "przeciętnego" informatyka, to jednak warto się z nim zapoznać, ponieważ do dnia dzisiejszego znajduje on zastosowania w specyficznych dziedzinach np. bankowości (dotyczy to starszych systemów) czy też w kolejnictwie (przynajmniej w Polsce).

Książka jest przeznaczona dla osób, które chcą poszerzyć już posiadaną wiedzę o COBOL- u, badź też chca go poznać od podstaw.

Książka została opracowana w taki sposób, aby informacje w niej zawarte można było wykorzystać na większości platform i dla zdecydowanej większości kompilatorów języka COBOL. Jak można się spodziewać, pomiędzy różnymi platformami i wersjami kompilatorów moga występować dość znaczace różnice w sposobie chociażby metod komunikacji z użytkownikiem.

Wszystkie zaprezentowaneprzykłady powinny bez żadnych trudności działać z takimi wersjami kompilatorów jak Micro Focus COBOL, ACUCOBOL, Fuijtsu COBOL97 oraz IBM Visual Age COBOL dla platform UNIX i DOS a także dla wersji VAX COBOL na platformie VAX VMS. Bez specjalnych kłopotów nasze programy powinny również działać z kompilatorami IBM COBOL na platformie AIX, oraz kompilatorami RM COBOL oraz Realia COBOL.

**BALLA** 

# <span id="page-1-0"></span>Spis treści

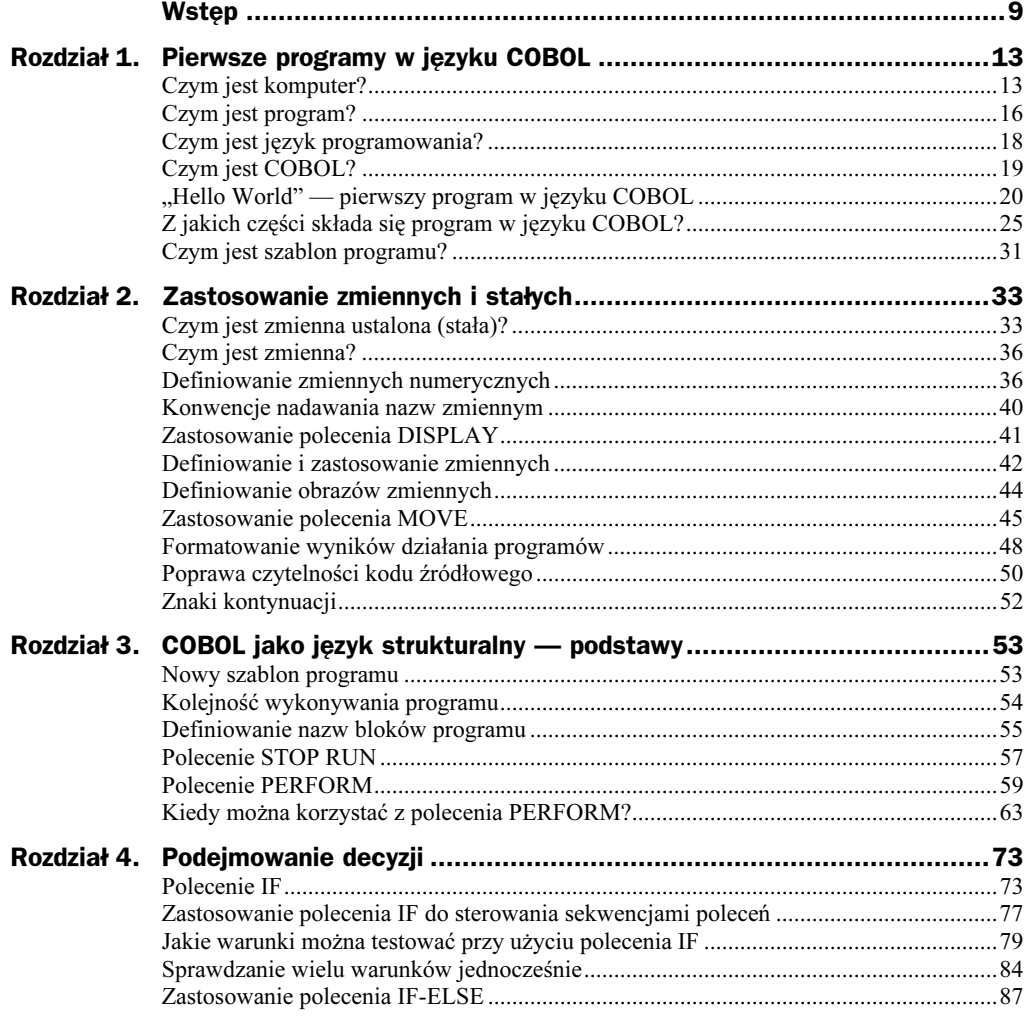

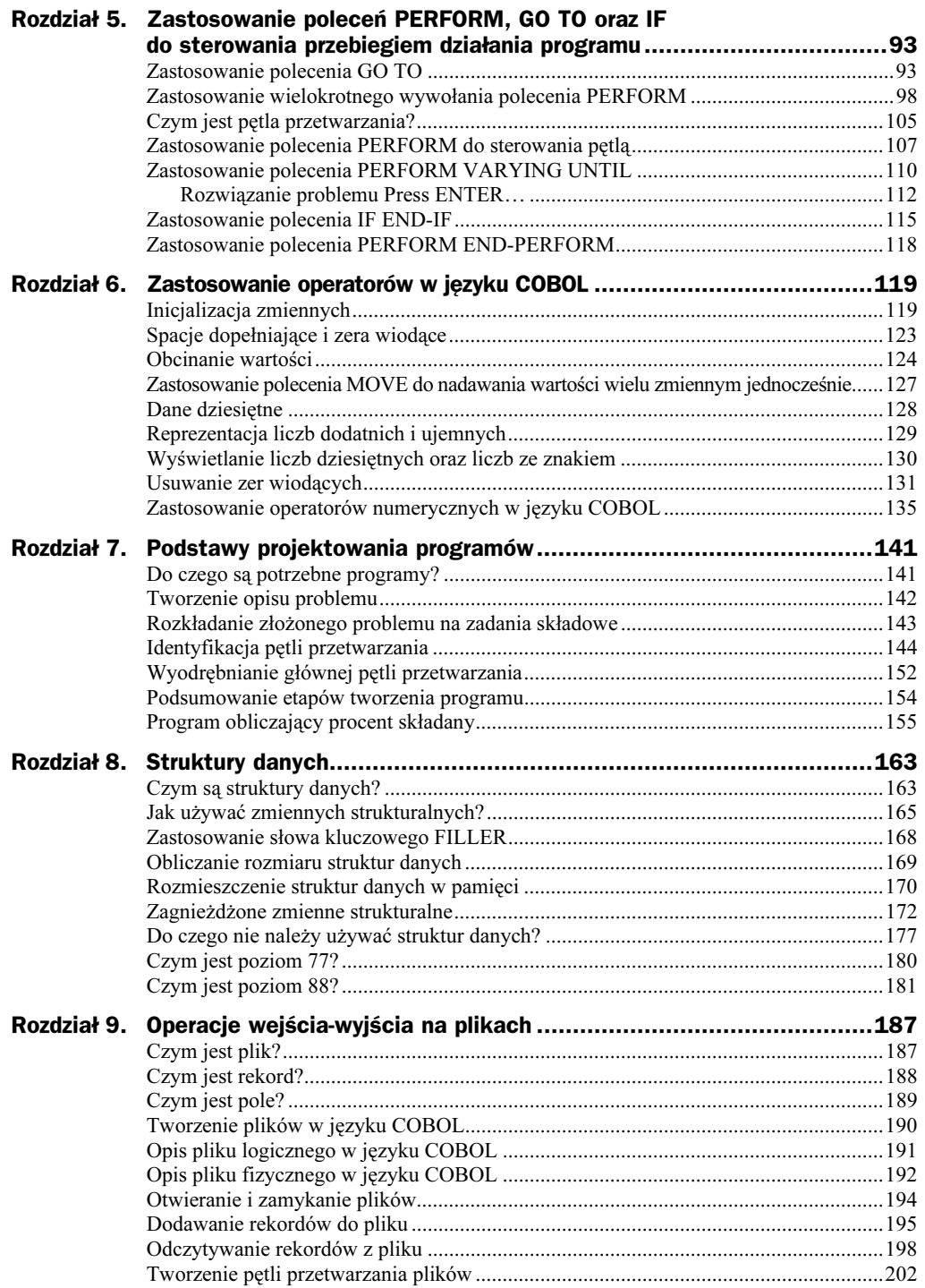

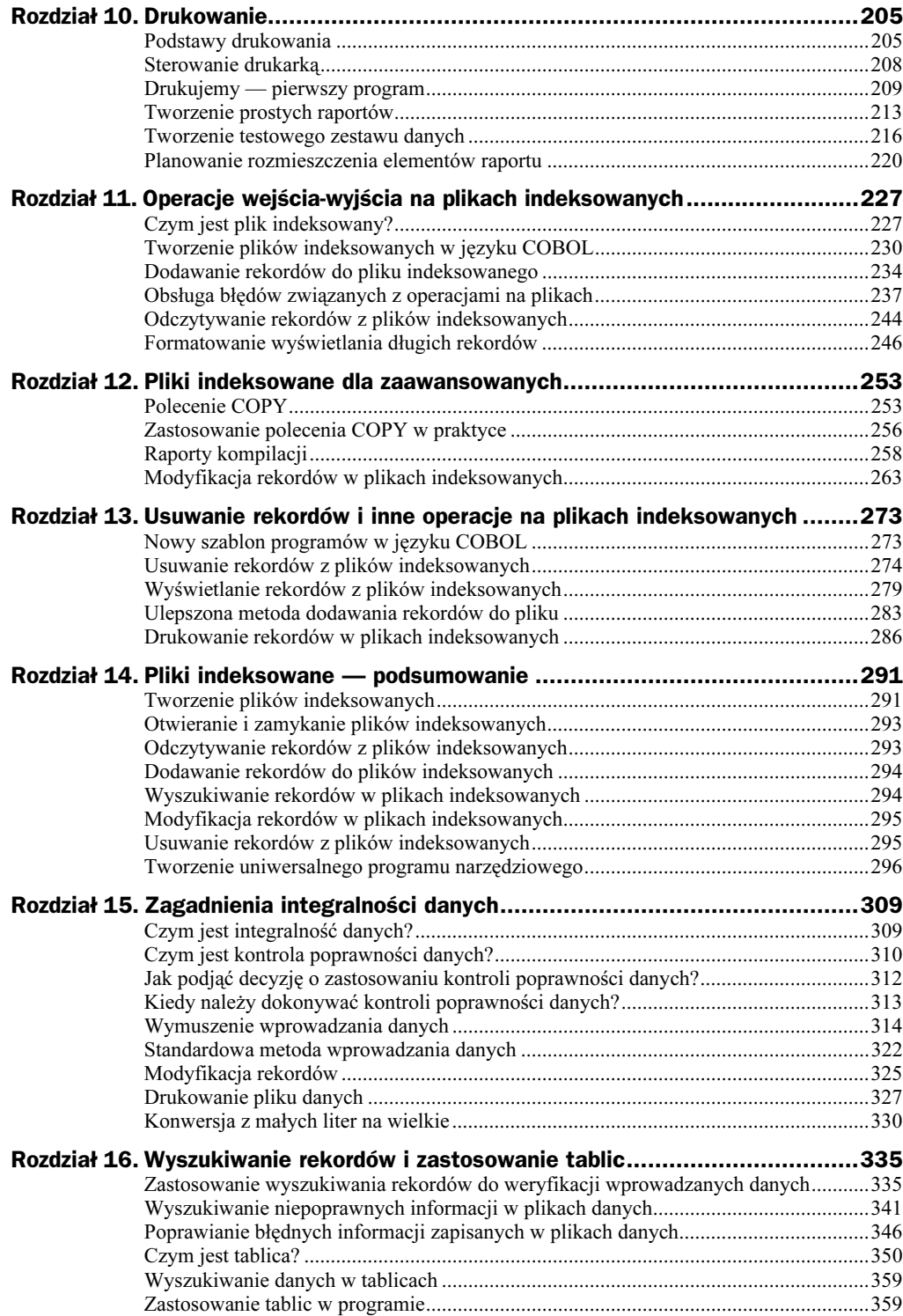

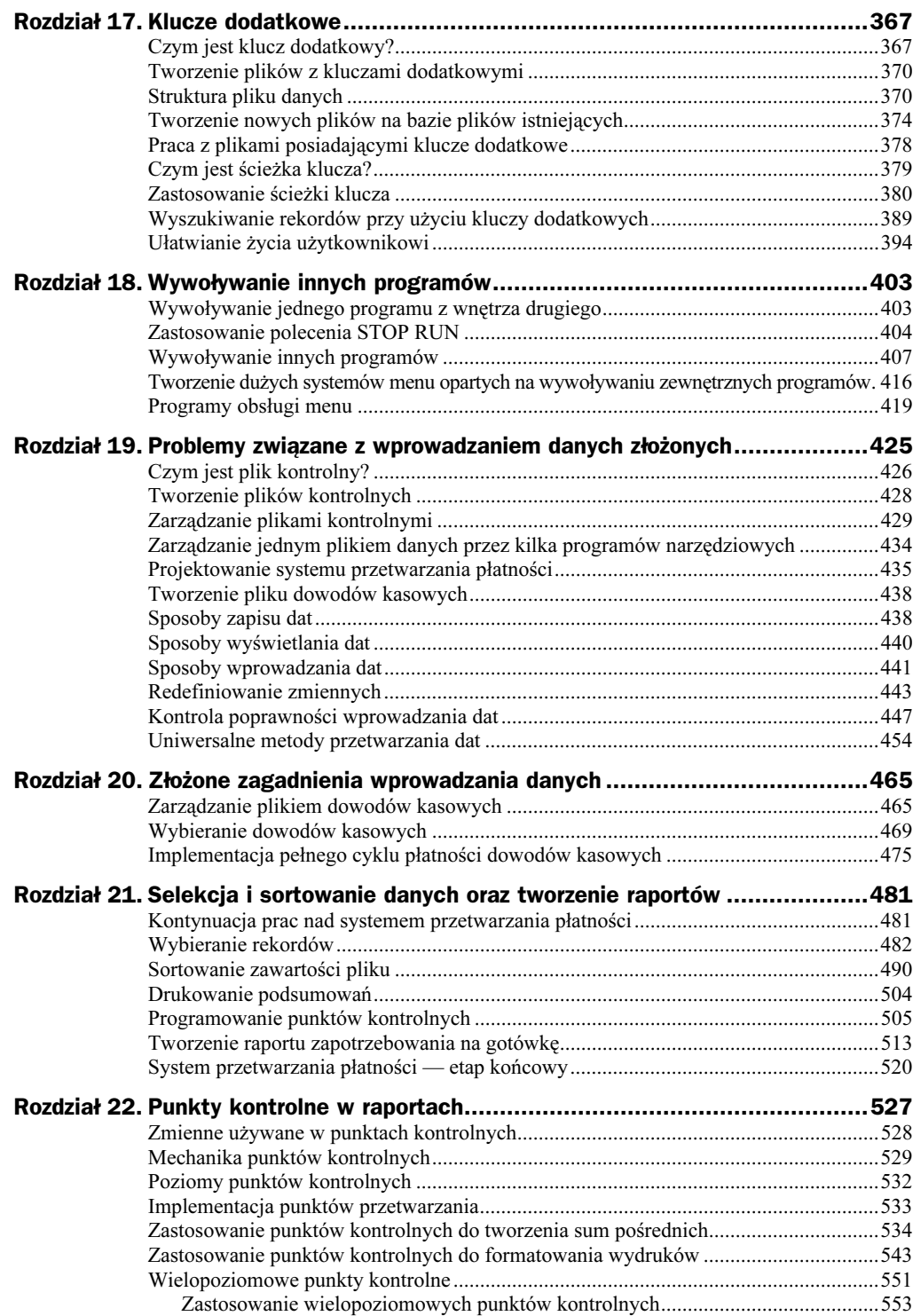

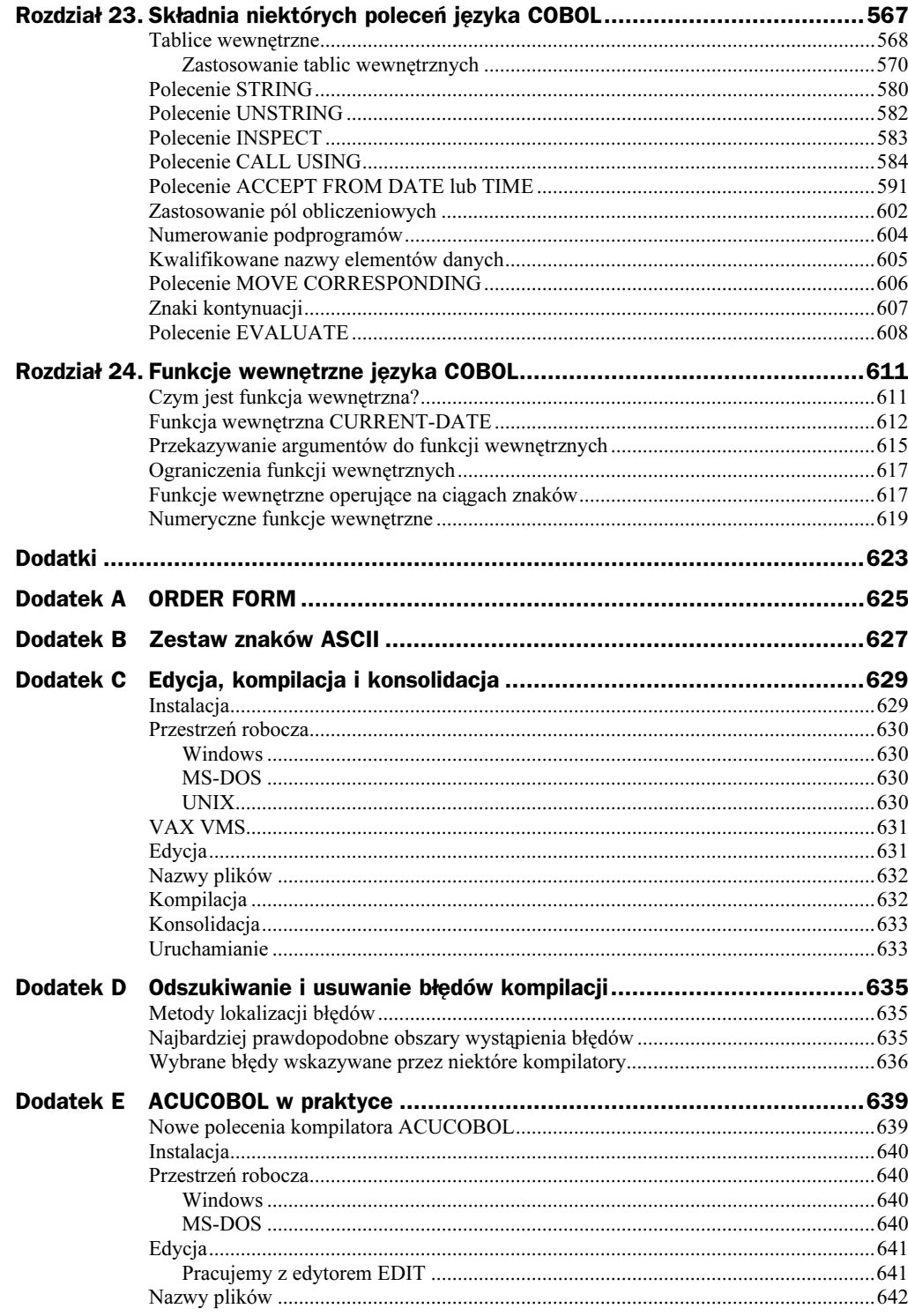

#### Cobol

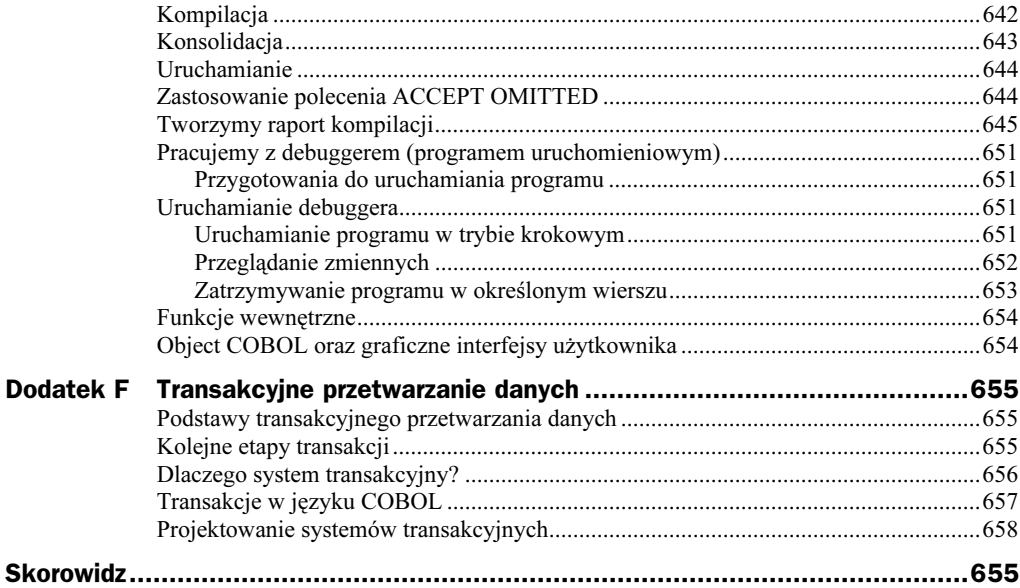

## <span id="page-7-0"></span>Rozdział 7. **Podstawy projektowania** programów

Zapoznałeś się już z wieloma aspektami programowania w języku COBOL i praktycznie możesz tworzyć swoje własne programy. Do tworzenia programów warto jednak podejść w usystematyzowany sposób. W niniejszym rozdziale zapoznasz się z następującymi zagadnieniami:

- ◆ Do czego potrzebne są programy?
- Tworzenie opisu problemu.
- Rozkładanie złożonego problemu na zadania składowe.
- Identyfikacja pętli przetwarzania.
- ◆ Czym jest pseudokod i jak z niego korzystać?
- Wyodrębnianie głównej pętli przetwarzania.
- ◆ Etapy projektowania programu.
- Program obliczający procent składany.

### Do czego są potrzebne programy?

Zasadniczym zadaniem większości programów jest wykonywanie rozbudowanych, powtarzających się zadań, które człowiekowi zajęłyby długie godziny żmudnej, nużącej pracy i zredukowanie problemu do sekwencji dobrze zdefiniowanych poleceń wykonywanych przez maszynę.

Dany problem dobrze nadaje się do rozwiązywania przez program wtedy, kiedy wymaga realizacji pewnych zadań w powtarzalny sposób. Dobrym przykładem może być program zarządzający biblioteką, gdzie należy regularnie przeglądać listę wypożyczonych książek, sprawdzać ich terminy zwrotu, wyszukiwać książki, które powinny już zostać zwrócone i drukować upomnienia dla nierzetelnych czytelników. Rzeczywiście jest to powtarzalne zadanie, ponieważ każda książka musi zostać sprawdzona według poniższego wzorca:

- 1. Sprawdź datę wypożyczenia.
- 2. Sprawdź, czy nie minął termin zwrotu.
- 3. Jeżeli tak, to wydrukuj upomnienie.

Dany problem można również rozwiązać, stosując omawiany program, wtedy, kiedy operacja jest wykonywana jednorazowo, ale program może być wykorzystywany później wielokrotnie. Przykładowo, taki program może być przydatny do projektowania i drukowania etykiet na potrzeby sklepu. Dopóki nie zależy Ci na tym, aby każda etykieta była na swój sposób niepowtarzalna, taki program może znakomicie spełnić swoje zadanie.

Z drugiej strony, jeżeli planujesz np. okazjonalną wyprzedaż używanych narzędzi, to tworzenie osobnego programu na potrzeby tego wydarzenia nie jest chyba zbyt dobrym pomysłem (chyba, że organizujesz taką wyprzedaż przynajmniej raz na tydzień).

W pierwszych rozdziałach naszej książki przedstawiono kilka programów, które w zasadzie nie były zbyt dobrymi kandydatami na "prawdziwe" programy. Celem przyświecającym utworzeniu takich programów jak Hello world była chęć zilustrowania zasad pisania programów w języku COBOL.

Utworzenie programów liczących i wyświetlających tabliczkę mnożenia także było jak najbardziej usprawiedliwione — wykonują one powtarzające się operacje, polegające na wyliczaniu kolejnych iloczynów i wyświetlaniu otrzymanych wyników.

Niestety, niektóre powtarzalne zadania są trudne do implementacji w programach po prostu ze względu na fizyczne ograniczenia komputerów. Przykładowo załóżmy, że codziennie rano robisz sobie filiżankę kawy zawsze w ten sam sposób — jest to jak najbardziej powtarzalne zadanie, aczkolwiek napisanie programu, który by je realizował może być trudne. Ekspres do kawy jest standardowym urządzeniem wejścia-wyjścia póki co w… niewielkiej ilości komputerów.

Jeżeli zadanie wymaga przetwarzania danych, to mogę się założyć, że dobry program może być tutaj bardzo pomocny (choć i to nie zawsze jest prawdą… Wyobraź sobie powtarzalne zadanie polegające na wyborze spośród wszystkich Twoich znajomych 50 osób, które zaprosisz na party. Dopóki komputer nie będzie wiedział, kogo tak naprawdę lubisz, nie poradzi sobie z tym problemem, mimo że jest to problem powtarzalny i wymagający przetwarzania danych…).

### Tworzenie opisu problemu

Kiedy już zadecydujesz, czy dane zadanie będzie się dobrze nadawało do rozwiązania przez program, to kolejnym krokiem przybliżającym Cię do sukcesu będzie stworzenie opisu tego zadania. Opis nie musi być bardzo szczegółowy, ale na pewno musi być precyzyjny. Opisy do niektórych programów prezentowanych w poprzednich rozdziałach mogłyby wyglądać tak:

- Sprawdź wypożyczone książki i wyślij upomnienia do wszystkich czytelników, którzy nie oddali książek w terminie.
- Pobierz treść etykiety podaną przez użytkownika, utwórz etykietę zgodnie z ustalonym wzorcem, a następnie wydrukuj jedną lub kilka kopii.
- Wyświetl wybraną przez użytkownika liczbę wierszy tabliczki mnożenia dla podanej mnożnej z zakresu od 1 do 99.
- Wyświetl wybraną przez użytkownika liczbę wierszy tabliczki mnożenia dla podanej mnożnej z zakresu od 1 do 99, łącząc wyświetlane wiersze w grupy.

Zwróć uwagę na różnicę pomiędzy ostatnimi dwoma zadaniami. Jest to przykład precyzyjnego, ale pozbawionego większych szczegółów opisu zadania — opisy dwóch ostatnich zadań są bardzo do siebie zbliżone, ale jednak inne.

### Rozkładanie złożonego problemu na zadania składowe

Po utworzeniu opisu zadania powinieneś przystąpić do rozkładania problemu na prostsze zadania składowe. Na tym etapie projektowania musisz już posiadać pewną wiedzę na temat możliwości języka, w którym będziesz implementował dany program.

Nie przejmując się kolejnością poszczególnych zadań, dokonaj rozbioru problemu na zadania składowe, krótko opisując, co komputer będzie musiał w każdym z nich wykonać.

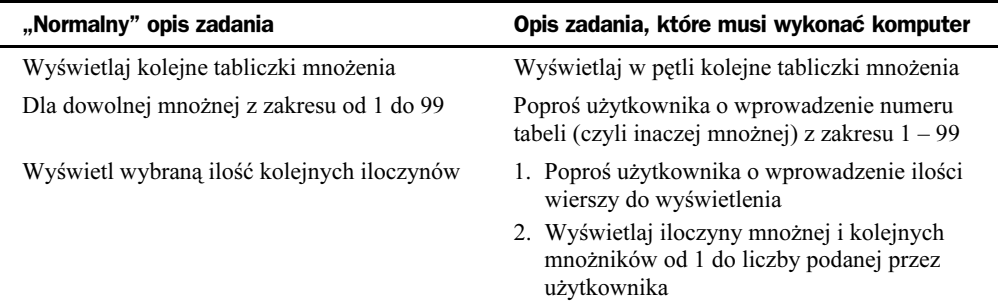

Takie "małe" zadania, jak te powyżej, mogą z reguły zostać podzielone na jeszcze bardziej elementarne części. Proces rozbijania problemu na coraz mniejsze zadania musi być realizowany dopóty, dopóki wszystkie zadania nie zostaną zapisane w sposób, który będzie bardziej "zrozumiały" dla komputera.

### Identyfikacja pętli przetwarzania

Poszczególne pętle przetwarzania zaczynają się wyłaniać w momencie rozbijania złożonego problemu na zadania składowe. Jak zapewne sobie przypominasz, w rozdziale 5., Zastosowanie poleceń PERFORM, GO TO oraz IF do sterowania przebiegiem działania programu, pętlę zdefiniowaliśmy jako dowolne zadanie, które jest powtarzane wielokrotnie w jednej sekwencji.

Na obecnym etapie realizacji zadania powinieneś już być w stanie wyodrębnić dwie pętle. Pierwsza z nich wyświetla całą tabelę iloczynów dla podanego mnożnika (numeru tabeli), z kolei druga wyświetla kolejne iloczyny mnożnej i mnożnika, aż do momentu osiągnięcia przez mnożnik wartości zadanej przez użytkownika.

Po zdefiniowaniu pętli warto na nią spojrzeć z nieco innej perspektywy i spróbować ją sobie wyobrazić jako pętlę, która wielokrotnie wykonuje tylko jedno zadanie, a nie kilka zadań naraz. Tabela 7.1 ilustruje różnicę pomiędzy tradycyjnym i "komputerowym" podejściem do zadań wykonywanych przez pętle.

| Myślenie tradycyjne                                        | "Komputerowe" podejście do zagadnienia                                                                      |
|------------------------------------------------------------|----------------------------------------------------------------------------------------------------|
| Wyświetl kilka różnych tabel iloczynów                     | Wyświetlaj w pętli tabelę iloczynów, za każdym<br>razem zmieniając wartości mnożnej                         |
| Wyświetl tabelę kolejnych iloczynów dla<br>podanej mnożnej | Wyświetlaj w pętli kolejne iloczyny dla podanej<br>mnożnej, za każdym razem zmieniając wartości<br>mnożnika |

Tabela 7.1. Myślenie tradycyjne kontra "komputerowe"

Pseudokod — to wygodna forma zapisu kodu programu, pozwalająca na bardzo swo-**Brulin** bodne potraktowanie składni poleceń. Pseudokod umożliwia również pozostawianie wolnych miejsc w zapisie "programu", np. wtedy, kiedy nie wiesz jeszcze, jak rozwiązać dany fragment zadania. Dobry pseudokod powinien być bardzo zbliżony do rzeczywistego języka programowania — w praktyce nie ma żadnych ścisłych reguł określających zasady zapisu "programu" w pseudokodzie, poza jedną: pseudokod powinien Ci pomóc w tworzeniu programu.

Na obecnym etapie posiadasz już ściśle zdefiniowany problem, określone poszczególne zadania składowe, wyznaczone główne pętle przetwarzania; najwyższy więc czas, aby zabrać się za próbę połączenia tych elementów w jednym programie — na razie napisanym w pseudokodzie.

Pierwszym etapem będzie utworzenie głównego zadania całego programu. W tym miejscu musisz zastanowić się, co tak naprawdę program będzie robił? Z punktu widzenia użytkownika można powiedzieć, że będzie wyświetlał tabliczkę mnożenia, jednak myśląc po "komputerowemu", należałoby raczej powiedzieć, że zadaniem programu jest wyświetlanie serii kolejnych iloczynów, których parametry zmieniają się za każdym przebiegiem programu. W listingu 7.1 przedstawiono pseudokod realizujący takie zadanie.

Zwróć uwagę, że pseudokod używany w tym przykładzie nie jest do końca zgodny z zasadami składni języka COBOL — nie wszystkie słowa zostały napisane wielkimi literami, a poszczególne polecenia nie muszą kończyć się kropkami. Jest to typowa cecha pseudokodu — jest jak COBOL, ale stosując go, nie musisz przestrzegać wszystkich zasad składni.

**Listing 7.1.** Pierwszy program zapisany w pseudokodzie , fridin

> THE-PROGRAM DISPLAY-ONE-TABLE over and over

Określenie over and over, czyli oględnie mówiąc, wykonywanie pewnych operacji ", w kółko", jest być może wystarczająco dokładne dla programisty, ale komputer wymaga bardziej precyzyjnych poleceń, aby wiedzieć, kiedy zatrzymać działanie. Takie instrukcje przekładają się w prosty sposób na warunek UNTIL. Zastosowanie tej klauzuli ilustruje kolejny program przedstawiony w listingu 7.2.

Listing 7.2. Główne zadanie programu zapisane w pseudokodzie **2100KO** 

> THE-PROGRAM DISPLAY-ONE-TABLE UNTIL *warunek\_zakończenia???*

W kolejnym etapie przyjrzymy się blokowi DISPLAY-ONE-TABLE. Jakie operacje muszą zostać wykonane, aby na ekranie została wyświetlona jedna tabela iloczynów? W uproszczeniu można powiedzieć, że potrzebne będą tylko dwie operacje: pobranie numeru tabeli i wyświetlenie tej tabeli. W listingu 7.3 przedstawiono pseudokod rozszerzony o opisane kroki.

Listing 7.3. Nowa wersja pseudoprogramu . žródko

```
THE-PROGRAM
  DISPLAY-ONE-TABLE
UNTIL warunek_zakończenia???
DISPLAY-ONE-TABLE
GET-WHICH-TABLE
DISPLAY-THE-TABLE
```
Zapis GET-THE-TABLE może zostać w języku COBOL przełożony na proste polecenia, które wyświetlają na ekranie odpowiedni komunikat, a następnie pobierają wartość podaną przez użytkownika. OK, a co należy zrobić, aby wyświetlić tabelę? Tutaj także będziesz musiał wykonać dwie operacje. Po pierwsze, pobierz ilość pozycji do wyświetlenia (czyli maksymalną wartość mnożnika). Następnie wyświetlaj kolejne iloczyny, za każdym razem zwiększając wartość mnożnika dopóty, dopóki nie zostanie osiągnięta maksymalna wartość mnożnika. W listingu 7.4 przedstawiono kolejną wersję programu, z rozbudowanymi blokami GET-WHICH-TABLE oraz DISPLAY-THE-TABLE.

#### Listing 7.4. Kolejna wersja pseudoprogramu **Emidia**

```
THE-PROGRAM
  DISPLAY-ONE-TABLE
UNTIL warunek zakończenia???
DISPLAY-ONE-TABLE
GET-WHICH-TABLE
DISPLAY-THE-TABLE
GET-WHICH-TABLE
   DISPLAY "Which table? (01-99)"
ACCEPT THE-TABLE
DISPLAY THE-TABLE
GET-HOW-MANY-ENTRIES
   DISPLAY-ONE-ENTRY
UNTIL wszystkie_iloczyny_wyświetlone
```
W tym momencie możesz już zastosować nabytą do tej pory wiedzę o języku CO-BOL. Program powinien wyświetlać kolejne iloczyny dla mnożników od 1 do wartości podanej przez użytkownika. Jest to znakomita okazja, aby zastosować klauzulę  . Pseudoprogram przedstawiony w listingu 7.5 zawiera rozbudowaną wersję bloku DISPLAY-THE-TABLE oraz blok umożliwiający użytkownikowi wprowadzenie ilości wierszy do wyświetlenia (czyli maksymalnej wartości mnożnika).

```
Listing 7.5. Program zaczyna nabierać kształtu.
india
```

```
THE-PROGRAM
  DISPLAY-ONE-TABLE
UNTIL warunek zakończenia???
DISPLAY-ONE-TABLE
GET-WHICH-TABLE
DISPLAY-THE-TABLE
GET-WHICH-TABLE
   DISPLAY "Which table? (01-99)"
ACCEPT THE-TABLE
DISPLAY THE-TABLE
GET-HOW-MANY-ENTRIES
   DISPLAY-ONE-ENTRY
VARYING THE-ENTRY FROM 1 BY 1
UNTIL THE-ENTRY > HOW-MANY-ENTRIES
GET-HOW-MANY-ENTRIES
DISPLAY "How many entries (01-99)?"
ACCEPT HOW-MANY-ENTRIES
```
Ostatnim etapem jest wyświetlenie pojedynczego wiersza (iloczynu). Listing 7.6 przedstawia niemal zakończony pseudokod programu.

```
Listing 7.6. Szkielet programu zapisany w pseudokodzie
indo
```

```
THE-PROGRAM
  DISPLAY-ONE-TABLE
UNTIL warunek zakończenia???
DISPLAY-ONE-TABLE
GET-WHICH-TABLE
DISPLAY-THE-TABLE
GET-WHICH-TABLE
   DISPLAY "Which table? (01-99)"
ACCEPT THE-TABLE
DISPLAY THE-TABLE
GET-HOW-MANY-ENTRIES
   DISPLAY-ONE-ENTRY
VARYING THE-ENTRY FROM 1 BY 1
UNTIL THE-ENTRY > HOW-MANY-ENTRIES
GET-HOW-MANY-ENTRIES
DISPLAY "How many entries (01-99)?"
ACCEPT HOW-MANY-ENTRIES
DISPLAY-ONE-ENTRY
COMPUTE THE-PRODUCT = THE-TABLE * THE-ENTRY
DISPLAY THE-TABLE " \star "
THE-ENTRY " = "
THE - PRODUCT
```
Zapewne nie chcesz, aby program był wykonywany w pętli nieskończonej, więc powinieneś jeszcze dopisać warunek zakończenia programu w klauzuli UNTIL — powinien on umożliwiać zakończenie działania programu na życzenie użytkownika. Możesz to osiągnąć poprzez zadanie użytkownikowi pytania, czy chce kontynuować działanie programu.

W jakim momencie należy zadać to pytanie? Odpowiedź brzmi: po zakończeniu wyświetlania pełnej tabeli iloczynów dla podanej mnożnej. Jak pamiętasz, dwoma kluczowymi miejscami każdej pętli są jej początek i koniec. Powyższe pytanie może być zadawane na końcu bloku DISPLAY-ONE-TABLE. Listing 7.7 przedstawia pseudokod programu uzupełniony o wywołanie bloku GO-AGAIN oraz definicję tego bloku. W bloku GO-AGAIN mogłem umieścić rozbudowany podprogram sprawdzający np. czy użytkownik wprowadził jedną z odpowiedzi Y, y, N, n, a w przypadku udzielenia innej odpowiedzi wyświetlający odpowiedni komunikat — choć w tak prostym programie byłby to chyba już przerost formy nad treścią… Zamiast tego program sprawdza tylko, czy odpowiedź użytkownika brzmi  $\gamma$  lub  $\gamma$  — każda inna odpowiedź jest traktowana jako wprowadzenie odpowiedzi .

Listing 7.7. Prawie ukończona wersja pseudokodu.. *i***mde** 

```
THE-PROGRAM
  DISPLAY-ONE-TABLE
UNTI YFS-NO = "N"
```
DISPLAY-ONE-TABLE

```
GET-WHICH-TABLE
DISPLAY-THE-TABLE
   GO-AGAIN
GET-WHICH-TABLE
   DISPLAY "Which table? (01-99)"
ACCEPT THE-TABLE
DISPLAY THE-TABLE
GET-HOW-MANY-ENTRIES
   DISPLAY-ONE-ENTRY
VARYING THE-ENTRY FROM 1 BY 1
UNTIL THE-ENTRY > HOW-MANY-ENTRIES
GO-AGAIN
   DISPLAY "Go Again (Y/N)?"
   ACCEPT YES-NO
   IF YES-NO = "v"MOVE "Y" TO YES-NO
   IF YES-NO NOT = "Y"
MOVE "N" TO YES-NO
GET-HOW-MANY-ENTRIES
DISPLAY "How many entries (01-99)?"
ACCEPT HOW-MANY-ENTRIES
DISPLAY-ONE-ENTRY
COMPUTE THE-PRODUCT = THE-TABLE * THE-ENTRY
DISPLAY THE-TABLE " \star "
THE-ENTRY " = "
THE - PRODUCT
```
Nadszedł wreszcie czas na uporządkowanie i ostateczne uzupełnienie naszego dzieła. Po pierwsze, spójrzmy krytycznym okiem na pętle. Definicja pierwszej pętli w programie może kryć w sobie potencjalny problem. Przypomnijmy sobie, w jaki sposób powinna działać dobrze zaprojektowana pętla:

- 1. Nadaj zmiennym sterującym działaniem pętli wartości początkowe.
- 2. Wykonaj pętlę.
- 3. Zmodyfikuj zmienną sterującą możesz tego dokonać albo w ostatnim poleceniu pętli, albo po każdym wykonaniu pętli.

Dla pętli realizowanej w bloku DISPLAY-ONE-TABLE nie został dopełniony warunek 1 — możesz jednak bardzo łatwo naprawić ten "błąd" poprzez wymuszenie nadania zmiennej YES-NO początkowej wartości "Y". Takie postępowanie zapewnia prawidłowe, pierwsze wykonanie tej pętli.

```
THE-PROGRAM
MOVE "Y" TO YES-NO
  DISPLAY-ONE-TABLE
      UNTIL YES-NO = "N"
```
Kolejną sprawą, którą musimy się jeszcze zająć jest problem wyświetlania max. 15 wierszy jednocześnie. Możesz go rozwiązać poprzez umieszczenie na początku pętli DISPLAY-ONE-ENTRY poleceń wyświetlających komunikat Press ENTER... i zatrzymujacych wyświetlanie, a na końcu petli — polecenia inkrementacji licznika wyświetlanych wierszy (zmienna SCREEN-LINES).

Ponieważ program może wyświetlać kilka tabel iloczynów po 15 wierszy w każdym, to przed wyświetleniem kolejnych 15 wierszy zmiennej SCREEN-LINES powinna być nadawana wartość 0. W listingu 7.8 przedstawiono finalna wersie pseudokodu programu.

#### *irodio*

Listing 7.8. Finalna wersja pseudokodu programu

```
THE-PROGRAM
  MOVE "Y" TO YES-NO
DISPLAY-ONE-TABLE
      UNTIL YES-NO = "N"
DISPLAY-ONE-TABLE
    GET-WHICH-TABLE
    DISPLAY-THE-TABLE
   GO-AGAIN
GFT-WHICH-TABLE
   DISPLAY "Which table? (01-99)"
   ACCEPT THE-TABLE
DISPLAY THE-TABLE
   GET-HOW-MANY-ENTRIES
   MOVE 0 TO SCREEN-LINES
    DISPLAY-ONE-ENTRY
       VARYING THE-FNTRY FROM 1 BY 1
       UNTIL THE-ENTRY > HOW-MANY-ENTRIES
GO - AGA INDISPLAY "Go Again (Y/N)?"
   ACCEPT YES-NO
   IF YES-NO = "yMOVE "Y" TO YES-NO
   IF YES-NO NOT = "Y"
       MOVE "N" TO YES-NO
GET-HOW-MANY-ENTRIES
    DISPLAY "How many entries (01-99)?"
   ACCEPT HOW-MANY-ENTRIES
DISPLAY-ONE-ENTRY
   IF SCREEN-LINES = 15
       PRESS-ENTER
    COMPUTE THE-PRODUCT = THE-TABLE * THE-ENTRY
   DISPLAY THE-TABLE " *
            THE-ENTRY " = "
            THE-PRODUCT
   ADD 1 TO SCREEN-LINES
PRESS-FNTER
   DISPLAY "Press ENTER to continue"
   ACCEPT A-DUMMY
```
Co teraz? Tworząc powyższy program, starałem się tak dobierać pseudokod, aby można go było łatwo zapisać w języku COBOL — pamiętaj, że nadrzędnym celem stosowania pseudokodu jest pomoc w projektowaniu i tworzeniu docelowego programu. Jeżeli przyjrzysz się listingowi 7.8, to z pewnością zauważysz, że nasz zapis w pseudokodzie jest bardzo zbliżony do rzeczywistej składni języka COBOL.

Prace nad konwersją pseudokodu powinieneś rozpocząć od uzupełniania interpunkcji programu (wstawianie kropek w odpowiednich miejscach). Następnie dodaj niezbędne polecenia PERFORM, utwórz sekcję WORKING-STORAGE oraz definicje odpowiednich zmiennych i wreszcie skompiluj, uruchom i przetestuj cały program. Istniejący pseudokod jest niemal identyczny jak polecenia, które powinny znaleźć się w obszarze PROCEDURE DIVISION. Pamiętaj, że wiele kompilatorów języka COBOL, m.in. ACU-COBOL, wymaga podawania pełnych wartości liczbowych, łącznie z zerami wiodącymi (np. 05 zamiast 5).

Zwróć uwagę, że podanie ujemnych wartości w odpowiedzi na pytania zadawane przez program może przynieść nieprzewidziane rezultaty. Jako samodzielne ćwiczenie możesz spróbować poprawić kod programu tak, aby poradził sobie z nieprawidłowymi danymi wejściowymi.

#### *iridio*

Listing 7.9. Pełny program zapisany w języku COBOL

000100 IDENTIFICATION DIVISION 000200 PROGRAM-ID. MULT07. &&&:&&2 000400\* Program pyta użytkownika 000500\* o numer tabliczki mnożenia, rozmiar tabliczki 000600\* a następnie wyświetla tę tabliczkę mnożenia  $000700*$  dla wartości od 1 do HOW-MANY.  $000800*$ 000900\* Wyświetlanie jest przerywane po każdych kolejnych 15 wierszach.  $001000*$ ------------------001100 ENVIRONMENT DIVISION. 001200 DATA DIVISION. 001300 WORKING-STORAGE SECTION. 001400 001500 01 THE-TABLE PIC 99. 001600 01 THE-ENTRY PIC 999. 001700 01 
((((7 001800 01 HOW-MANY-ENTRIES PIC 99. 001900 01 SCREEN-LINES PIC 99. 002000 002100 01 A-DUMM PTC X. 002200 002300 01 YES-NO PIC X. 002400 002500 PROCEDURE DIVISION. 002600 002700 PROGRAM-BEGIN. 002800 MOVE "Y" TO YES-NO. 002900 PERFORM DISPLAY-ONE-TABLE 003000 UNTIL YES-NO = "N". 003100

```
003200 PROGRAM-DONE.
003300
          STOP RUN.
003400
003500 DISPLAY-ONE-TABLE.
003600
           PERFORM GET-WHICH-TABLE.
           PERFORM DISPLAY-THE-TABLE.
003700
003800
           PERFORM GO-AGAIN.
003900
004000 GFT-WHICH-TABLE.
004100
           DISPLAY
004200
           "Which multiplication table(01-99)?".
004300
           ACCEPT THE-TABLE.
004400
004500 DISPLAY-THE-TABLE.
           PERFORM GET-HOW-MANY-ENTRIES.
004600
004700
004800
          MOVE 0 TO SCREEN-LINES.
004900
005000
           PERFORM DISPLAY-ONE-ENTRY
005100
               VARYING THE-ENTRY
005200
                FROM 1 BY 1
                UNTIL THE-ENTRY > HOW-MANY-ENTRIES.
005300
005400
005500 GO-AGAIN.
          DISPLAY "Go Again (Y/N)?".
005600
           ACCEPT YES-NO.
005700
005800
           IF YES-NO = "y"MOVE "Y" TO YES-NO.
005900
006000
           IF YES-NO NOT = "Y"
              MOVE "N" TO YES-NO.
006100
006200
006300 GET-HOW-MANY-ENTRIES.
006400
           DISPI AY
           "How many entries would you like (01-99)?".
006500
           ACCEPT HOW-MANY-ENTRIES.
006600
006700
006800 DISPLAY-ONE-ENTRY.
006900
007000
           IF SCREEN-LINES = 15
007100
               PERFORM PRESS-ENTER.
007200
           COMPUTE THE-PRODUCT = THE-TABLE * THE-ENTRY.
007300
           DISPLAY
007400
              THE-TABLE " * " THE-ENTRY " = " THE-PRODUCT.
007500
007600
           ADD 1 TO SCREEN-LINES.
007700
007800 PRESS-ENTER.
           DISPLAY "Press ENTER to continue . . .".
007900
           ACCEPT A-DUMMY.
008000
008100
           MOVE 0 TO SCREEN-LINES.
008200
```
### Wyodrębnianie głównej pętli przetwarzania

Główna pętla przetwarzania programu, czyli główne zadanie realizowane przez program, nie zawsze jest zadaniem powtarzanym wielokrotnie. Przykłady takich pętli znajdziesz we wcześniejszych wersjach programu wyświetlającego tabliczkę mnożenia, z którymi spotkałeś się w rozdziale 5. naszej książki.

Powstaje tutaj pytanie: jeżeli główna pętla przetwarzania nie musi tak naprawdę być pętlą, to jak można ją zidentyfikować w programie? Jednym ze sposobów jest założenie, że każde zadanie realizowane przez program będzie wykonywane wielokrotnie. Przykładowo, jeżeli oryginalny opis zadania mówił, że program będzie wyświetlał tylko jedną tabliczkę mnożenia, to projektując program, możesz założyć, że będzie on wielokrotnie wyświetlał tabliczki mnożenia.

Po zastosowaniu tego prostego triku do opisu głównego zadania programu (czyli w praktyce do głównej pętli przetwarzania) przekształcenie programu do wersji jednopętlowej (czyli z wyodrębnioną główną pętlą przetwarzania) nie powinno już sprawiać większych kłopotów.

Interesującą cechą wszystkich pętli jest fakt, że działają one dla jednej iteracji dokładnie tak samo, jak dla wielu iteracji. W listingu 7.10 przedstawiono program mult08.cbl, który jest dokładną kopią programu mult07.cbl, z tym tylko, że niektóre wiersze oryginalnego programu zostały oznaczone jako komentarz. Jest to bardzo często stosowana praktyka — zamiast usuwania całego wiersza programu wystarczy umieścić w kolumnie 7 znak &, co powoduje, że cały wiersz jest traktowany jako komentarz i pomijany przez kompilator.

Daje to taki sam efekt, jak usunięcie wiersza, ale pozwala na pozostawienie go w kodzie źródłowym. Zazwyczaj takie rozwiązanie stosuje się w sytuacji, kiedy kod programu jest modyfikowany, ale istnieje potrzeba odwołania się do oryginalnego kodu programu.

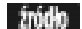

#### Listing 7.10. Konwersja programu mult08.cbl do wersji jednopętlowej

000100 IDENTIFICATION DIVISION 000200 PROGRAM-ID. MULT08.  $000300*$ 000400\* Program pyta użytkownika 000500\* o numer tabliczki mnożenia, rozmiar tabliczki 000600\* a następnie wyświetla tę tabliczkę mnożenia  $000700*$  dla wartości od 1 do HOW-MANY.  $000800*$ 000900\* Wyświetlanie jest przerywane po każdych kolejnych 15 wierszach.  $001000*$ -001100 ENVIRONMENT DIVISION. 001200 DATA DIVISION. 001300 WORKING-STORAGE SECTION. 001400 001500 01 THE-TABLE PIC 99. 001600 01 THE-ENTRY PIC 999.<br>PIC 9999. 001700 01 THE-PRODUCT PIC 9999.

```
001800 01 HOW-MANY-ENTRIES PIC 99.
001900 01 SCREEN-LINES
                              PIC 99.
002000
002100 01 A-DUMMY
                              PTC X.
002200
002300*01 YES-NO
                              PIC X VALUE "Y".
002400
002500 PROCEDURE DIVISION.
002600
002700 PROGRAM-BEGIN.
          MOVE "Y" TO YES-NO.
002800*PERFORM DISPLAY-ONE-TABLE.
002900
003000*
              UNTIL YES-NO = "N".
003100
003200 PROGRAM-DONE.
003300
           STOP RUN.
003400
003500 DISPLAY-ONE-TABLE.
003600
           PERFORM GET-WHICH-TABLE.
           PERFORM DISPLAY-THE-TABLE.
003700
           PERFORM GO-AGAIN.
003800*
003900
004000 GET-WHICH-TABLE.
004100DISPLAY
004200
            "Which multiplication table(01-99)?".
004300
           ACCEPT THE-TABLE.
004400
004500 DISPLAY-THE-TABLE.
004600
          PERFORM GFT-HOW-MANY-FNTRIFS.
004700
004800
           MOVE 0 TO SCREEN-LINES.
004900
005000
           PERFORM DISPLAY-ONE-ENTRY
005100
               VARYING THE-ENTRY
005200
                 FROM 1 BY 1
                 UNTIL THE-ENTRY > HOW-MANY-ENTRIES.
005300
005400
005500*GO-AGAIN.
           DISPLAY "Go Again (Y/N)?".
005600*
005700*ACCEPT YES-NO.
           IF YES-NO = "y"<br>MOVE "Y" TO YES-NO.
005800*
005900*
006000*IF YES-NO NOT = "Y"
006100*
              MOVE "N" TO YES-NO.
006200
006300 GET-HOW-MANY-ENTRIES.
006400
           DISPLAY
006500
            "How many entries would you like (01-99)?".
006600
           ACCEPT HOW-MANY-ENTRIES.
006700
006800 DISPLAY-ONE-ENTRY
006900
007000
           IF SCREEN-LINES = 15
               PERFORM PRESS-ENTER.
007100
007200
           COMPUTE THE-PRODUCT = THE-TABLE * THE-ENTRY.
           DISPLAY
007300
               THE-TABLE " * " THE-ENTRY " = " THE-PRODUCT.
007400
007500
           ADD 1 TO SCREEN-LINES.
007600
```

```
007700
007800 PRESS-ENTER.<br>007900 DISPLAY
            DISPLAY "Press ENTER to continue . . .".
008000 ACCEPT A-DUMMY.
008100
            MOVE 0 TO SCREEN-LINES.
008200
```
anliza

Modyfikacje wprowadzone w listingu 7.10 usuwają cały kod powodujący, że program zadaje użytkownikowi pytanie, czy ponownie wykonać program i powtarzający go, jeżeli użytkownik da odpowiedź twierdzącą.

Z programu oryginalnego zostały usunięte (oznaczone jako komentarz) wiersze o numerach 002300, 002800, 003000, 003800 oraz od 005500 do 006100. Powstały w wyniku tej operacji program różni się od oryginału tym, że tylko jednokrotnie wyświetla tabliczkę mnożenia dla zadanej mnożnej. Program mult07.cbl został więc "przykrojony" tak, że zostaje wykonany tylko raz — a dokonano tego wyłącznie przez przemyślane umieszczenie w kodzie źródłowym kilku gwiazdek \*.

Wyodrębnienie pętli przetwarzania nie zawsze jest takie oczywiste. Oryginalne wersje poprzednich programów wyświetlających tabliczkę mnożenia (mult01.cbl do mult06.cbl), z którymi pracowałeś w rozdziale 5., również wykonywały tylko jeden przebieg głównej pętli przetwarzania.

Jeżeli projektujesz program, który wykonuje tylko jeden przebieg danego zadania, to możesz zasymulować proces zilustrowany w listingu 7.10, mult08.cbl. Powinieneś wtedy założyć, że program wykonuje wiele przebiegów, zaprojektować cały program, a następnie tak "obciąć" kod programu za pomocą komentarzy, aby główna pętla przetwarzania wykonywana była tylko jeden raz. Jest to prosty trik pozwalający na wyobrażenie sobie zadania realizowanego przez program jako pętli, nawet wtedy, kiedy jest ono wykonywane jeden, jedyny raz.

### Podsumowanie etapów tworzenia programu

Zanim rozpoczniemy realizację następnego projektu przypomnijmy sobie, jaka powinna być właściwa kolejność kroków prowadzących do powstania programu (poniższa lista obejmuje etapy zarówno projektowania, jak i implementacji):

- 1. Utwórz opis zadania. Powinien on precyzyjne, ale niekoniecznie bardzo szczegółowo formułować przeznaczenie programu.
- 2. Podziel główne zadanie na mniejsze zadania składowe. W tym miejscu musisz dołożyć nieco szczegółowych instrukcji dotyczących wykonania, a sam podział na zadania składowe powinien być prowadzony tak długo, aż poszczególne zadania będą mogły być w prosty sposób zrealizowane przez komputer (program).
- 3. Wyodrębnij poszczególne pętle przetwarzania.
- 4. Wyodrębnij główną pętlę przetwarzania (jeżeli nie udało Ci się tego dokonać w punkcie 3).
- 5. Zapisz program, wykorzystując polecenia pseudokodu.
- 6. Dokonaj konwersji pseudokodu do postaci prawidłowego kodu źródłowego.
- 7. Zapisz kod źródłowy, a następnie skompiluj program.
- 8. Uruchom i przetestuj program.
- 9. Popraw ewentualne błędy poprzez dokonanie niezbędnych modyfikacji w kodzie źródłowym.
- 10. Powtarzaj kroki 8. i 9. dopóty, dopóki program nie będzie działał poprawnie.

To normalne, że realizacja punktów od 1. do 5. zajmuje więcej czasu niż punktów od 6. do 10., zwłaszcza, jeżeli bardzo gruntownie i rzetelnie zajmiesz się fazą samego projektowania programu.

### Program obliczający procent składany

W niniejszym podrozdziale zajmiemy się projektowaniem zupełnie nowego programu, którego zadaniem będzie obliczanie wielkości lokaty po dodaniu odsetek składanych od kapitału początkowego w danym okresie.

Aby obliczyć procent składany, musisz znać wielkość kapitału początkowego, wysokość oprocentowania wkładu w danym czasie oraz ilość okresów kapitalizacji, przez które odsetki będą kumulowane. Mając na uwadze wytyczne z poprzedniego podrozdziału, rozpoczniemy od utworzenia precyzyjnego opisu zadania:

Oblicz wartość lokaty w oparciu o wielkość kapitału początkowego, wysokość oprocentowania oraz ilość okresów kapitalizacji.

Powyższe zadanie może zostać rozbite na następujące zadania składowe (bez zwracania uwagi na kolejność realizacji zadań):

- 1. Oblicz wartość lokaty.
- 2. Wyświetl wartość lokaty.
- 3. Pobierz wielkość kapitału początkowego.
- 4. Pobierz wysokość oprocentowania.
- 5. Pobierz ilość okresów kapitalizacji.

Najprostszą metodą obliczenia procentu złożonego jest obliczenie wartości lokaty po jednym okresie kapitalizacji. Następnie należy wartość tę przyjąć jako nową wartość początkową lokaty i obliczyć kolejną wartość lokaty po jednym okresie kapitalizacji (patrz tabela 7.2). Proces ten powinien być powtarzany aż do obliczenia wartości lokaty po upływie zadanej ilości okresów kapitalizacji. Tabela 7.2 przedstawia wyliczenie wartości lokaty przy założeniu, że początkowa wartość lokaty wynosi 1000, wysokość oprocentowania wynosi 10%, a ilość okresów kapitalizacji wynosi 4.

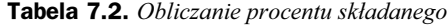

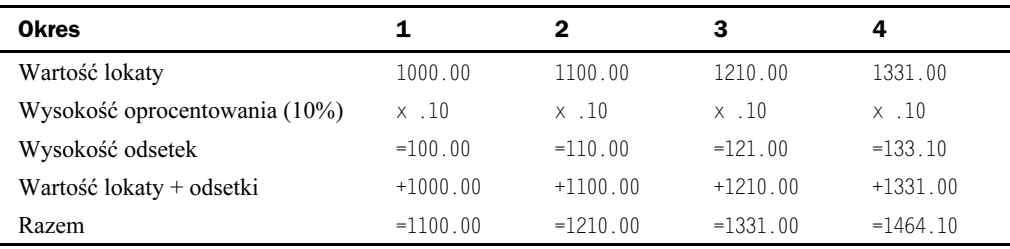

Jak łatwo zauważyć, wartość obliczona na końcu każdego okresu jest przyjmowana jako wartość początkowa kolejnego okresu i cały proces obliczeń jest powtarzany.

Oczywiście, do obliczania wysokości procentu składanego istnieją o wiele bardziej wydajne algorytmy, ale ten właśnie przykład znakomicie ilustruje sytuację, w której nawet nie znając najlepszego rozwiązania, możesz wykorzystać komputer do wykonania zadania. Powyższa tabela umożliwia nam dodanie do listy zadań składowych punktu numer 6:

6. Obliczaj nową wartość lokaty po upływie jednego okresu kapitalizacji.

Na podstawie listy zadań składowych można wyodrębnić dwie pętle przetwarzania, które będą odpowiednio realizowały zadania z punktów 1 i 6. Pętla realizująca zadanie numer 1 będzie główną pętlą przetwarzania programu.

Korzystając z nabytej znajomości zasad posługiwania się pseudokodem, utwórzmy szkielet naszego programu. Efekt został przedstawiony w listingu 7.11 — starałem się zastosować w nim formalny pseudokod, który jest bardzo zbliżony do poprawnej składni poleceń języka COBOL. Masz już duże doświadczenie w posługiwaniu się poleceniami typu  SPLAY czy ACCEPT, więc nie ma potrzeby umieszczania tych poleceń w pełnym brzmieniu w pseudokodzie — pamiętaj, że zadaniem pseudokodu jest pomoc w tworzeniu programu, a nie przysparzanie programiście dodatkowej pracy. Użyte polecenia pseudokodu zostały sformułowane wystarczająco przejrzyście, aby wskazać, w których miejscach należy wyświetlić komunikaty czy pobrać odpowiednie wartości.

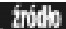

Listing 7.11. Pseudokod programu obliczającego procenty składane

```
THE-PROGRAM
MOVE "Y" TO YES-NO.
PERFORM GET-AND-DISPLAY-RESULT
       UNTIL YES-NO = "N".
GET-AND-DISPLAY-RESULT.
PERFORM GET-THE-PRINCIPAL.
PERFORM GET-THE-INTEREST.
PERFORM GET-THE-PERIODS.
PERFORM CALCULATE-THE-RESULT.
```
PERFORM DISPLAY-THE-RESULT.

```
PERFORM GO-AGAIN.
GET-THE-PRINCIPAL.
   (between 0.01 and 999999.99)
GET-THE-INTEREST.
   (between 0.01 and 99.9%)GET-THE-PERIODS.
   (between 001 and 999)
CALCULATE-THE-RESULT.
PERFORM CALCULATE-ONE-PERIOD
VARYING THE-PERIOD FROM 1 BY 1
\mathsf{UNITIL} THE-PERIOD > NO-OF-PERIODS.
CALCULATE-ONE-PERTOD.
COMPUTE EARNED-INTEREST ROUNDED =
THE-PRINCIPAL * INTEREST-AS-DECIMAL.
COMPUTE THE-NEW-VALUE =
THE-PRINCIPAL + EARNED-INTEREST.
MOVE THE-NEW-VALUE TO THE-PRINCIPAL.
GO-AGAIN.
   (YES OR NO)
DISPLAY-THE-RESULT
(VALUE = THE-PRINCIPAL)
```
W listingu 7.12 przedstawiono kod programu, który powstał na bazie pseudokodu z listingu 7.11. Bloki programu odpowiedzialne za pobieranie wartości początkowej lokaty, wysokości oprocentowania oraz ilości okresów kapitalizacji zostały zaprojektowane tak, aby kontrolowały wprowadzane dane i w razie stwierdzenia nieprawidłowości wyświetlały odpowiednie komunikaty o błędzie i pytały o daną wartość ponownie.

Przeanalizuj przedstawiony w listingu kod źródłowy, a następnie wpisz, skompiluj, uruchom i wypróbuj ten program.

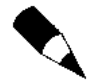

Pamiętaj, że wersja polecenia ACCEPT użyta w programie (np. ACCEPT zmienna CONVERT czy ACCEPT zmienna WITH CONVERSION) powinna być dostosowana do wersji kompilatora języka COBOL, którą się posługujesz.

Listing 7.12. Obliczanie procentu składanego

```
000100 IDENTIFICATION DIVISION.
000200 PROGRAM-ID. CMPINT01.
```

```
000300*-------------------
000400* Obliczanie procentu składanego
&&&5&&2
000600 ENVIRONMENT DIVISION.
000700 DATA DIVISION.
000800 WORKING-STORAGE SECTION.
000900
```

```
001000 01 YES-NO
                                            PIC X.
001100 01 THE-INTEREST
                                            PIC 99V9.
                                            PIC V999.
001200 01 INTEREST-AS-DECIMAL
001300 01
           THE-PRINCIPAL
                                            PIC 9(9)V99
001400 01 THE-NEW-VALUE
                                            PIC 9(9)V99.
001500 01 EARNED-INTEREST
                                            PIC 9(9)V99.
001600 01 THE-PERIOD
                                            PTC 9999.
001700 01 NO-OF-PERIODS
                                            PIC 999.
001800
001900 01 ENTRY-FIELD
                                            PIC Z(9). ZZ.
002000 01 DISPLAY-VALUE
                                            PIC ZZZ, ZZZ, ZZ9.99.
002100
002200 PROCEDURE DIVISION.
002300 PROGRAM-BEGIN.
002400
           MOVE "Y" TO YES-NO.
002500
           PERFORM GET-AND-DISPLAY-RESULT
002600
002700
               UNTIL YES-NO = "N".
002800
002900 PROGRAM-DONE
          STOP RUN.
003000
003100
003200 GET-AND-DISPLAY-RESULT.
003300
           PERFORM GET-THE-PRINCIPAL.
           PERFORM GET-THE-INTEREST.
003400
003500
           PERFORM GET-THE-PERIODS
003600
           PERFORM CALCULATE-THE-RESULT.
           PERFORM DISPLAY-THE-RESULT.
003700
           PERFORM GO-AGAIN.
003800
003900
004000 GET-THE-PRINCIPAL.
           DISPLAY "Principal (.01 TO 999999.99)?".
004100
004200
           ACCEPT ENTRY-FIELD WITH CONVERSION.
           MOVE ENTRY-FIELD TO THE-PRINCIPAL.
004300
004400
           IF THE-PRINCIPAL < .01 OR
004500
             THE-PRINCIPAL > 999999.99
004600
               DISPLAY "INVALID ENTRY"
004700
               GO TO GFT-THE-PRINCIPAL.
004800
004900 GET-THE-INTEREST.
005000
           DISPLAY "Interest (.1% TO 99.9%)?"
005100
           ACCEPT ENTRY-FIELD WITH CONVERSION.
005200
           MOVE ENTRY-FIELD TO THE-INTEREST.
005300
           IF THE-INTEREST < 1 OR
005400
              THE-INTEREST > 99.9005500
               DISPLAY "INVALID FNTRY"
               GO TO GET-THE-INTEREST
005600
005700
           ELSE
005800
               COMPUTE INTEREST-AS-DECIMAL =
005900
                       THE-INTEREST / 100.
006000
006100 GET-THE-PERIODS.
006200
           DISPLAY "Number of periods (1 TO 999)?".
           ACCEPT ENTRY-FIELD WITH CONVERSION.
006300
006400
           MOVE ENTRY-FIELD TO NO-OF-PERIODS.
006500
           IF NO-OF-PERIODS < 1 OR
006600
             NO-OF-PERIODS > 999
```

```
006700 DISPLAY "INVALID ENTRY"
006800 GO TO GET-THE-PERIODS.
006900
007000 CALCULATE-THE-RESULT.
007100 PERFORM CALCULATE-ONE-PERIOD
007200 VARYING THE-PERIOD FROM 1 BY 1
007300 UNTIL THE-PERIOD > NO-OF-PERIODS.
007400
007500 CALCULATE-ONE-PERIOD.
007600
           COMPUTE EARNED-INTEREST ROUNDED =
007700
                  E-PRINCIPAL * INTEREST-AS-DECIMAL.
007800
               PUTE THE-NEW-VALUE =
007900
                   THE-PRINCIPAL + EARNED-INTEREST.
008000
            OVE THE-NEW-VALUE TO THE-PRINCIPAL.
008100
008200 GO-AGAIN.<br>008300 DISPL
           DISPLAY "GO AGAIN?".
008400 ACCEPT YES-NO.<br>008500 IF YES-NO = "v
           IF YFS-NO = "v"
008600<br>008700
               MOVE "Y" TO YES-NO
           IF YES-NO NOT = "Y"
008800
               MOVE "N" TO YES-NO.
008900
009000 DISPLAY-THE-RESULT.
009100
            OVE THE-NEW-VALUE TO DISPLAY-VALUE.
009200 DISPLAY "RESULTING VALUE IS " DISPLAY-VALUE.
009300
```
#### Wyniki działania programu

Poniżej przedstawiono wyniki działania programu dla następujących założeń:

- ◆ wartość początkowa lokaty: \$1,000.00
- oprocentowanie: 1.1% miesięcznie
- ilość okresów kapitalizacji: 48 miesięcy

```
, wynik j
```

```
Principal (.01 TO 999999.99)?
1000
Interest (.1% TO 99.9%)?
1.1Number of periods (1 TO 999)?
48
RESULTING VALUE IS
                         1,690.65
GO AGAIN?
```
Zanim ktokolwiek zacznie narzekać, że w programie cmpint01.cbl, przedstawionym w listingu 7.12, użyto kilku poleceń G0 T0, przedstawimy program cmpint02.cbl (listing 7.13), w którym poprzez zastosowanie poleceń PERFORM i zmiennej ENTRY-OK uniknięto używania poleceń 60 T0 (przeanalizuj różnice w kodzie między tymi programami). Drugi program jest dobitnym przykładem, że jednak można uniknąć stosowania polecenia 60 T0 nawet wtedy, kiedy jego użycie wydaje się być uzasadnione.

Listing 7.13. Obliczanie procentu składanego (wersja bez polecenia GO TO) žródło

> 000100 IDENTIFICATION DIVISION. 000200 PROGRAM-ID. CMPINT02.  $000300*$ -----------------------000400\* Obliczanie procentu składanego 000600 ENVIRONMENT DIVISION. 000700 DATA DIVISION. 000800 WORKING-STORAGE SECTION. 000900 001000 01 YES-NO PTC X. 001100 01 ENTRY-OK PIC X. 001200 01 THE-INTEREST<br>001300 01 INTEREST-AS-DECIMAL PTC 99V9. PIC V999 001400 01 THE-PRINCIPAL PTC 9(9)V99 001500 01 THE-NEW-VALUE PIC 9(9)V99 001600 01 EARNED-INTEREST PIC 9(9)V99 PIC 9999. 001700 01 THE-PERIOD 001800 01 NO-OF-PERIODS PIC 999. 001900 002000 01 ENTRY-FIELD PIC Z(9).ZZ. 002100 01 DISPLAY-VALUE PIC ZZZ, ZZZ, ZZ9.99. 002200 002300 PROCEDURE DIVISION. 002400 PROGRAM-BEGIN. 002500 MOVE "Y" TO YES-NO. 002600 002700 PERFORM GET-AND-DISPLAY-RESULT UNTIL YES-NO = "N". 002800 002900 003000 PROGRAM-DONE. 003100 STOP RUN. 003200 003300 GET-AND-DISPLAY-RESULT. 003400 PERFORM GET-THE-PRINCIPAL. PERFORM GET-THE-INTEREST. 003500 003600 PERFORM GET-THE-PERIODS PERFORM CALCULATE-THE-RESULT. 003700 003800 PERFORM DISPLAY-THE-RESULT. 003900 PERFORM GO-AGAIN. 004000 004100 GFT-THF-PRINCIPAL 004200 MOVE "N" TO ENTRY-OK. PERFORM FNTER-THE-PRINCIPAL 004300 004400 UNTIL ENTRY-OK = "Y". 004500 004600 ENTER-THE-PRINCIPAL. 004700 DISPLAY "Principal (.01 TO 999999.99)?". 004800 ACCEPT ENTRY-FIELD WITH CONVERSION. 004900 MOVE ENTRY-FIELD TO THE-PRINCIPAL. 005000 IF THE-PRINCIPAL < .01 OR THE-PRINCIPAL > 999999.99 005100 DISPLAY "INVALID ENTRY" 005200 005300 FI SF MOVE "Y" TO ENTRY-OK. 005400 005500

```
005600 GET-THE-INTEREST.
           MOVE "N" TO ENTRY-OK.
005700
005800
           PERFORM ENTER-THE-INTEREST
005900
               UNTIL ENTRY-OK = "Y".006000
006100 ENTER-THE-INTEREST.
           DISPLAY "Interest (.1% TO 99.9%)?"
006200
006300
           ACCEPT ENTRY-FIELD WITH CONVERSION.
006400
           MOVE FNTRY-FIFLD TO THE-INTEREST.
006500
           IF THE-INTEREST < .1 OR
006600
              THE-INTEREST > 99.9006700
               DISPLAY "INVALID ENTRY"
006800
           ELSE
               MOVE "Y" TO ENTRY-OK
006900
007000
               COMPUTE INTEREST-AS-DECIMAL =
007100
                       THE-INTEREST / 100.
007200
007300 GET-THE-PERIODS.
007400MOVE "N" TO ENTRY-OK
           PERFORM ENTER-THE-PERIODS
007500
007600
               UNTIL ENTRY-OK = "Y".
007700
007800 ENTER-THE-PERIODS.
007900
           DISPLAY "Number of periods (1 TO 999)?".
           ACCEPT ENTRY-FIELD WITH CONVERSION.
008000
008100
           MOVE ENTRY-FIELD TO NO-OF-PERIODS.
008200
           IF NO-OF-PERIODS < 1 OR
              NO-OF-PERIODS > 999008300
008400
              DISPLAY "INVALID ENTRY"
008500
           ELSE
008600
               MOVE "Y" TO ENTRY-OK.
008700
008800 CALCULATE-THE-RESULT.
008900
           PERFORM CALCULATE-ONE-PERIOD
009000
               VARYING THE-PERIOD FROM 1 BY 1
                UNTIL THE-PERIOD > NO-OF-PERIODS.
009100
009200
009300 CALCULATE-ONE-PERTOD
009400
           COMPUTE EARNED-INTEREST ROUNDED =
009500
               THE-PRINCIPAL * INTEREST-AS-DECIMAL.
009600
           COMPUTE THE-NEW-VALUE =
009700
                   THE-PRINCIPAL + EARNED-INTEREST.
009800
           MOVE THE-NEW-VALUE TO THE-PRINCIPAL.
009900
010000 GO-AGAIN.
           DISPLAY "GO AGAIN?"
010100
           ACCEPT YES-NO.
010200
010300
           IF YES-NO = "v"
               MOVE "Y" TO YES-NO.
010400
010500
           IF YES-NO NOT = "Y'
010600
              MOVE "N" TO YES-NO.
010700
010800 DISPLAY-THE-RESULT.
010900
           MOVE THE-NEW-VALUE TO DISPLAY-VALUE.
           DISPLAY "RESULTING VALUE IS " DISPLAY-VALUE.
011000
011100
```
#### anliza W przedstawionym programie wprowadzanie danych wejściowych jest zrealizowane w postaci pętli, które są wykonywane dopóty, dopóki nie zostaną wprowadzone poprawne dane.

Przykładowo, w wierszu 004200, zmiennej ENTRY-OK przed wykonaniem pętli ENTER-THE-PRINCIPAL jest nadawana wartość "N". Następnie pętla ENTER-THE-PRINCIPAL jest wykonywana tak długo (klauzula UNTIL), aż zmienna ENTRY-OK otrzyma wartość "Y" (czyli do czasu, aż zostaną wprowadzone poprawne dane wejściowe) — takie rozwiązanie wymusza co najmniej jednokrotne wykonanie tej pętli. Użytkownik zostaje poproszony o wprowadzenie wartości lokaty, wprowadzona wartość zostaje przypisana do odpowiedniej zmiennej, następnie sprawdzona i jeżeli jest poprawna, to program powoduje nadanie zmiennej ENTRY-OK wartości "Y", co kończy działanie pętli (wiersze 004300 i 004400).

Jeżeli wprowadzona wartość nie jest poprawna, to na ekranie jest wyświetlany komunikat INVALID ENTRY, a wartość zmiennej ENTRY-OK nie jest modyfikowana. Powoduje to, że warunek zakończenia pętli PERFORM UNTIL (wiersze 004300 i 004400) nie zostaje spełniony i pętla ENTER-THE-PRINCIPAL jest wykonywana ponownie. Proces ten powtarza się dopóty, dopóki użytkownik nie wprowadzi poprawnych danych i zmiennej ENTRY-0K nie zostanie nadana wartość "Y".